<span id="page-0-0"></span>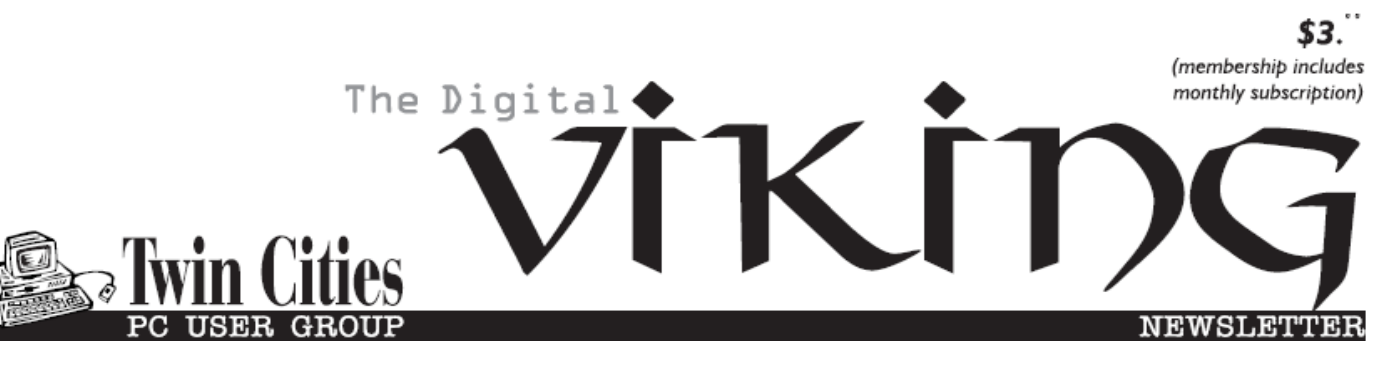

**Minneapolis & St. Paul, Minnesota USA • Vol. 35 No.2 • September 2014**

*TC/PC Exists to Facilitate and Encourage the Cooperative Exchange of PC Knowledge and Information Across All Levels of Experience*

### **September 2014**

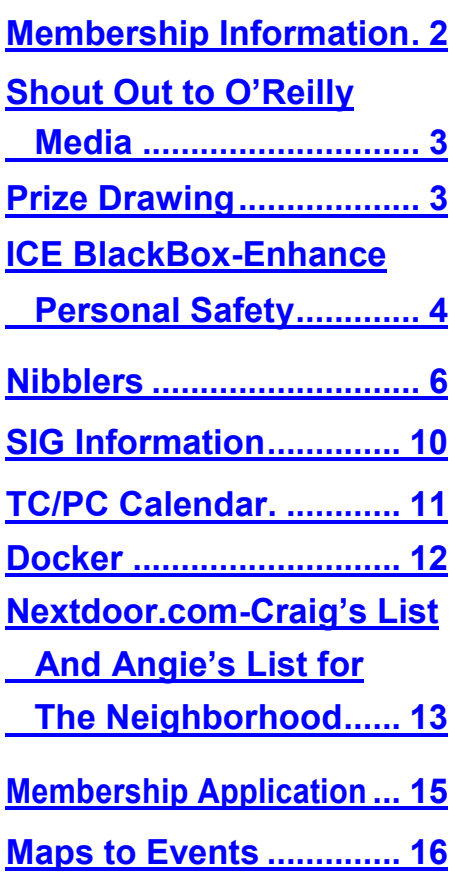

**TC/PC is a**

# **General Meeting Tuesday, September 9, 2014 7:00 PM**

# **Improve Picture-Taking With Your SmartPhone**

**Presenter: Tom Baker of Manitou Photos**

### **Location: Summit Place 8505 Flying Cloud Dr Eden Prairie, MN 55344**

Despite the fact that smartphone cameras are rapidly becoming the most popular way to take photos today, most of us do not take advantage of the various settings to get the best pictures possible. Tom Baker of Manitou Photos will be giving us step-by-step instructions and tips and tricks on how to use those settings. The information applies whether you have an Android phone or an iPhone. Tom has taught this class in Minneapolis community education programs and has extensive experience as a professional photographer. Visit his website at [www.manitouphotos.com](http://www.manitouphotos.com) And prepare to be impressed. This should be a great meeting. Hope to see you there!

**Member of 24-Hour Information • [www.tcpc.com](http://www.tcpc.com) Application form inside back cover**

# <span id="page-1-0"></span>**TC/PC Business Members**

Friendship Village

#### Metro Sales

# *Thank You!*

## **The Digital Viking**

The Digital Viking is the *official monthly publication of the Twin Cities PC User Group, an all-volunteer organization dedicated to users of IBM-compatible computers. Subscriptions are included in membership. We welcome articles and reviews from members.* The Digital Viking is a *copyrighted publication and reproduction of any material is expressly prohibited without permission. Exception: other User Groups may use material if unaltered and credited.*

*Disclaimer: All opinions are those of the authors and do not necessarily represent the opinions of the TC/PC, its Board of Directors, Officers, or newsletter staff. TC/PC does not endorse, rate, or otherwise officially comment on products available; therefore, readers are cautioned to rely on the opinions presented herein exclusively at their own risk.* The Digital Viking, *its contributors, and staff assume no liability for damages arising out of the publication or non-publication of any advertisement, article, or other item. All refunds in full or in partial, for advertising, membership or any other item shall be at the sole discretion of the Twin Cities PC User Group Board of Directors.*

#### **Advertising**

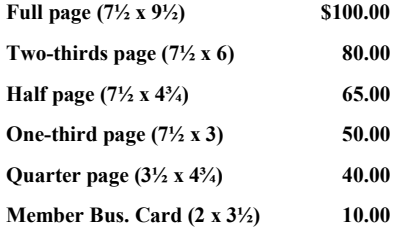

*Multiple insertion discounts available.*

Contact Sharon Walbran at:: SQWalbran@yahoo.com

Deadline for ad placement is the  $1<sup>st</sup>$  of the month prior to publication. All rates are per issue and for digital or camera-ready ads. Typesetting and other services are extra and must be requested in advance of submission deadlines.

Payment must accompany order unless other arrangements are made in advance. Place make checks payable to: **Twin Cities PC User Group**

# **TC/PC 2013-2014 Board of Directors**

Meets once or twice per year. All members welcome to attend. Visit www.tcpc.com for meeting details.

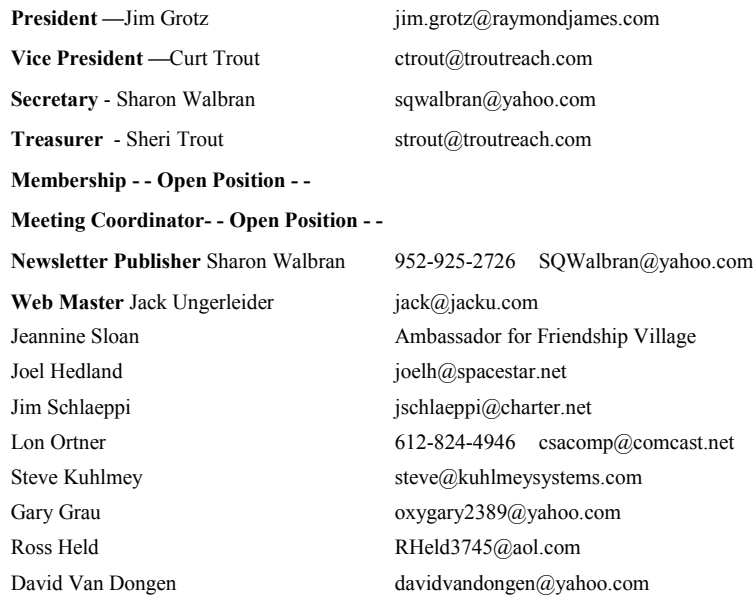

### **TC/PC Member Benefits**

**Product previews and demonstrations**

**Special Interest Groups Monthly Newsletter**

**Discounts on products and services**

**Contests and prizes**

#### **Business Member Benefits**

**All of the above PLUS:**

**FREE ½ page ad on payment of each renewal**

**20% discount on all ads Placed in the** *Digital Viking* **Newsletter**

**Up to 5 newsletters mailed to your site (only a nominal cost for each additional 5 mailed)**

**Newsletter Staff**

**Editor Sharon Walbran**

**Contributors:**

**Jeannine Sloan**

### <span id="page-2-0"></span>**Shout Out to O'Reilly Media**

O'Reilly Media, which publishes an extensive array of computer books, ebooks, and training videos, has been a huge supporter of computer user groups. One of the ways they support us is by giving us free books to give away as prizes at our meetings.

At the August meeting, the book "The Linux Command Line" by William E. Shotts, Jr., published by No Starch Press, was the prize in the drawing. It was won by Sharon Walbran. Jack Ungerleider is familiar with No Starch Press and said they were an excellent resource for Linux books.

What O'Reilly Media is looking for from us, especially from anyone who wins a book, is that that person post a review on their website or on amazon.com or bn.com or another source of books and media to get the word out. It's a pretty small request for the gifts they are giving us.

Please visit their website at [www.oreilly.com](http://www.oreilly.com)

#### **September Meeting Prize Drawing**

This month the book that will be given away is "MS Office 2010: The Missing Manual" from O'Reilly Media. This book retails at \$39.95 and is full of information in clearly written language. Editor's note: I've used these "Missing Manual" series books in a couple of longer classes and they have become a great resource. Since Sharon Walbran won last month's prize she will not be allowed to participate in the drawing this month.

#### **Upcoming Meetings**

We are still looking for presenters for upcoming meetings so please email Sharon Walbran at sqwalbran(at)yahoo.com with your ideas and names and contact information for presenters.

# **Reminder—Saturday SIGS are Up and Running Again**

Now that summer is over, our SIG leaders are hosting SIGs on the first and third Saturdays of the month. Mark your calendars!

[Go to Page 1](#page-0-0)

### <span id="page-3-0"></span>**Free Smart Phone App from ICE BlackBox May Enhance Personal Safety**

**by Ira Wilsker, iwilsker@sbcglobal.net**

WEBSITES: <http://www.iceblackbox.com/> <https://play.google.com/store/apps/details?id=com.iceblackbox.iceblackboxapp> [https://itunes.apple.com/us/app/ice](https://itunes.apple.com/us/app/ice-blackbox/id629336149)-blackbox/id629336149 <http://www.nnw.org/> [https://play.google.com/store/apps/details?id=com.appestry.nc\\_watch](https://play.google.com/store/apps/details?id=com.appestry.nc_watch) <https://www.kitestring.io/> <http://www.iceblackbox.com/shop/>

https://www.youtube.com/watch?v=xS\_q-\_FIFQA

I often see people walking along a street, in a parking lot, or other location, who are busily using their smart phones, often oblivious to their surroundings. In law enforcement and the military, it is emphasized that individuals need to have "situational awareness", and be fully cognizant about what is going on around them, especially potential threats, at all times. Pedestrians who have their noses deeply buried in their phones are typically unaware of what is going on around them, making them easy targets for those miscreants who may wish to do them harm. While there are no really effective apps available to enhance personal awareness while walking, there are several apps that can be utilized to enhance personal safety and security while walking anywhere.

One of the higher rated personal awareness and personal safety apps is ICE BlackBox, available for free for Android and Apple iOS devices. For those who may not be aware of the acronym "ICE" when used in this context, it means "In Case of Emergency." When activated, every few seconds, the ICE BlackBox sends audio, video, and your GPS location to a remote, secure ICE BlackBox server where the data becomes a permanent record. This is beneficial to users because if the phone is stolen or destroyed, the data remains secure on the remote server where the data can be retrieved by authorized users. It the assailant coerces the victim into deleting the app and its data, there is no data loss, as it has already been securely recorded on the remote server. The ICE BlackBox app was created and distributed in cooperation with the National Sheriffs' Association and the National Neighborhood Watch.

The ICE BlackBox app is extremely simple to use, and is appropriate for all members of the family possessing a smart phone or similar device. Once the app is loaded, an excellent idea whenever someone is in a situation or location where there may be some form of personal threat to safety, it takes a single press of the app's record button in order to start streaming the surrounding audio, video from the device's camera, and the real-time GPS location to the ICE BlackBox server. There are no complex controls on the device to fumble with when under stress. There is also a single, large red bar in the app clearly labeled "911"; when pressed it instantly dials the appropriate local 911 emergency call center while the app simultaneously sends the video capture and GPS location via email or SMS text message to preselected emergency contacts. In a non-emergency situation, where it may be inappropriate to involve the official 911 system, the recorded data can be provided to others with links sent by email or text messaging. In cases of bullying, suspicious

persons or behaviors, domestic violence, child abuse, traffic accidents, workplace or social harassment, or other items of concern, this information may be provided to school officials, law enforcement, work supervisors, neighborhood watch leaders, or other persons of the users' choice. Many users of ICE BlackBox routinely run the app when walking anywhere at night, jogging, or other activity in which the user may be subject to a rapidly appearing threat. Since the data is being streamed every few seconds to a secure server, there is no chance that an assailant can delete or otherwise tamper with the data.

The data transmitted from the smart phone to the ICE BlackBox server would not be very useful unless there was an effective portal with which other authorized users could utilize the transmitted data; for this purpose the ICE BlackBox Portal was created. Since the user of the app can choose who to share the data with, local safety can be enhanced. The user may choose to distribute the streamed data with the community, safety officials, personal contacts (including family), law enforcement, and individually selected others. The user may also choose to keep the videos and other data totally private, if desired. While there are currently two versions of the ICE BlackBox Portal, one for law enforcement and emergency personnel, and one for neighborhood watch groups, they both work in a similar fashion. The Portal is a web based utility that displays recorded incidents, and is accessible on any device with internet access and a web browser. When a smart device user records and reports an incident, the precise GPS location and information on the user is displayed on a computer generated map. The user of the Portal can click on the icon showing the location, and view the transmitted and recorded audio and video stream.

The law enforcement portal was created in partnership with the National Sheriffs' Association (NSA), and can be used by law enforcement and dispatchers to be quickly notified of an incident, determine the seriousness of the incident, and promptly dispatch appropriate units to the scene. In the event of a major disaster, either natural or man-made, the integrated system can be useful in locating victims and others that may need help. Since a video is attached to each icon, first responders may be dispatched based on the degree of immediate need, making the process more efficient, and potentially saving more lives and mitigating more damage.

The National Neighborhood Watch, which is a division of the NSA, has its own portal to the system, called the Neighborhood Watch NOW Portal, which is free to affiliated local Neighborhood Watch groups. With this version of the portal, Neighborhood Watch leaders can better monitor their neighborhoods using input from participating citizens using the ICE BlackBox app to record and report suspicious individuals and events in their neighborhoods. Any group of citizens can create an affiliated Neighborhood Watch group, and have access to their own free portal covering their neighborhood, by applying at www.NNW.org website. As a deterrent to neighborhood crime, the National Neighborhood Watch has a selection of lawn signs, street signs, and window stickers available for purchase from iceblackbox.com/shop/ .

As a free app available for Android and Apple iOS devices, this is an app that should be installed on all compatible smart devices, and used whenever necessary to enhance personal safety and security. The free portal for neighborhood watch groups should also be widely used, as there are no disadvantages to its free use, but many potential benefits, and is freely available to any group that qualifies. The law enforcement portal would be an excellent adjunct to public safety, and can be used to supplement the data available to dispatch, as well as video and audio information that would be useful to detectives and other investigators. In the event of a disaster, the app and portal system could be a literal lifesaver.

This is a great app - get it.  $\Box$ 

[Go to Page 1](#page-0-0)

<span id="page-5-0"></span>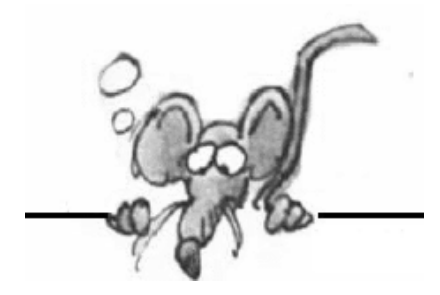

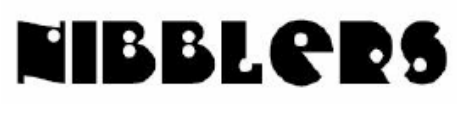

**By Jeannine Sloan**

#### **Computer Games**

Lots of links to games to play for fun and brain exercise. Give it a try. http://www.gamesforthebrain.com/ The folks at Sophos write about bots because they're the moneymaking machinery of modern cybercrime. This article explains how they work: http://tinyurl.com/n2988cc

# **How To Stop Spam… By Using A Temporary Email Address**

If you ever are in a situation where you need to give an email but don't want to give your email, you need to learn how to create and use a temporary email address (primarily to fight spam but also to protect your real email). Don't know how? Just follow the steps listed below. Read more at

[http://dottech.org/162252/how](http://dottech.org/162252/how-to-stop-spam-by-using-a-temporary-email-address-tip/#kxiPOsJgIKlX3fmp.99)-to-stop-spam-by-using-a-temporary-email-address-tip/#kxiPOsJgIKlX3fmp.99

**If** How much spam Could a botnet net If a botnet Could net spam? "

The folks at Sophos write about bots because they're the moneymaking machinery of modern cybercrime. This article explains how they work: http://tinyurl.com/n2988cc

# **Tap F2 During Boot Up**

In older versions of Windows tapping F2 during boot brings up the BIOS settings. In Windows 8x a diagnostics menu comes up. Choose exit from this menu and a 2nd menu of actions is presented. From this you can choose to continue startup as usual. My machine is an HP so the illustration may be unique to HP. Try your machine to see if it is similar.

### **Scammers Are Making Money Off Your 'Likes'**

Anytime you interact with a post, that activity shows up in

your friends' news feeds. The more likes the page gets, the more it shows up. The more comments each picture gets, the more power the page gets in the Facebook news feed algorithm. And that makes it more and more visible.

http://garymoyers.com/what-really-happens-when-you-like/

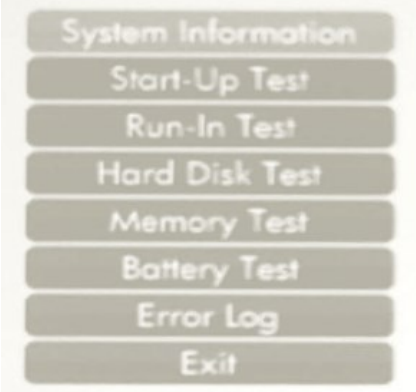

### **Like Farming**

Sites are created and filled with fun and/or attractive content in order to attract many viewers to see their advertising. So when you share or like a post that a Facebook like-farming page posted, you can be helping that Page gain followers, which ultimately puts money into a scammers pocket.

### **Interview with Andy Warhol**

*Question:* And liking things is like being a machine?

Warhol: Yes, because you do the same thing every time. You do it over and over again. Andy Warhol was a smart guy, how did he know about that before Facebook even existed? Here is an entertaining and informative article about FB using the "like" response to customize users news feed. Read it at the Wired site:

http://tinyurl.com/mwucmwk

#### **Security Hint**

Your bank, email, online investing, cell phone, Internet service, and data storage accounts are critical. Take extra steps to protect these. If you haven't already done so, set up two-step verification for such accounts. Two-step login requires an additional code that's sent to your phone (the code changes each time). If your bank doesn't offer two-step, change to one that does.

#### **Microsoft Blocks Outdated Java Versions In Internet Explorer**

The latest Patch Tuesday updates will include a much-needed fix for Internet Explorer, blocking outdated versions of the Java ActiveX control and closing one of the most popular vectors for installing malware.

#### **Cell Phone Warning System**

An old cell phone is encased in solar panels, perched high in the tree canopy in the middle of the rainforest in Sumatra, Indonesia. It's constantly listening to the sounds of the forest -- the insects, the leaves, the wind, the hundreds of species of animals. Inevitably, the phone will catch one more sound: that of a chainsaw, cutting down a tree up to one square mile away. The sound and location data is automatically sent to the cloud, and an alert is sent to rangers patrolling the forests who can stop the loggers in their tracks. <https://rfcx.org/>

"Selecting the 'Remember Me' feature on a computer or mobile device may put your personal information at risk."

#### **Play Songs Continuously with Windows Media Player in Windows 7**

This article contains instructions for setting up Windows Media Player to play song of your choice continuously. Need background music, give it a try. http://www.pcdon.com/DonEdrington-PlaySongsContinuouslyWindowsMediaPlayer.html

# **PhotoDNA**

**PhotoDNA** refers to a technology developed by Microsoft that computes hash values of images in order to identify alike images. It is currently used with their own services Bing and OneDrive, as well as Google Gmail, Twitter, Facebook and the National Center for Missing & Exploited Children, to whom Microsoft has donated the technology.

PhotoDNA is primarily used in the prevention of child pornography and works by computing a hash that represents an image.

http://tinyurl.com/mggrxst

### **Ad or Link?**

#### Click here to

I cut the three words shown from a web page to illustrate what many web sites are doing to get users to read their ads. Notice the word 'click' is blue and has a double underline; clicking on it will take the user to a new page that is an ad for something. The word 'here' is a link to whatever is referred to in the narrative and the word 'to' is where the narrative continues. This scenario is only what I've noticed currently but I expect it will change when people become aware. The lesson: be observant about clicking things!

#### **ButterUP**

Australia has been the home of some pretty significant inventions over the years, including the refrigerator, ultrasound, and even cochlear implants — but this latest one might be the country's most brilliant invention yet. It's called **ButterUp**, and it might finally put an end to one of the biggest problems facing humanity today: our frustrating inability to spread cold butter on soft bread. Enjoy the video.

https://www.kickstarter.com/projects/1070983896/the-stupendous-splendiferous-butterup

### **Are You Ready For This?**

Apps are available to exchange payments with friends through your smartphone. Do an internet search for each of these to compare them: Venmo, Google Wallet, and Square Cash.

#### **The World's First OS X Yosemite Customization For Windows**

Read the article here if you're interested in doing this: http://tinyurl.com/ptpefkz Then download the correct package for your OS: -OS X Yosemite Transformation Pack Product Page

#### **Enabling Boot To Desktop In Windows 8.1**

Here's how you do it.

- 1. Right click on the taskbar and select Properties
- 2. Click on the Navigation tab.
- 3. Check "Go to the desktop instead of Start when I sign in."

### **Tech Fact**

Careful browsing habits are the key to keeping any system secure. It's better to have a lousy antivirus with a discerning user than a premium suite of protection with someone who clicks on anything.

### **Scamming Clues**

www.mrpccleaner.com/?www.adobereader.com

The URL uses text after the "/?" to make you think you're on the correct page; but you can place anything here and the page won't change. Short URLs have became the stomping ground of spammers and phishers. Not all of them are unsafe but to be extra cautious use a URL expander. http://checkshorturl.com/ is the one I have bookmarked.

Read more at: http://www.makeuseof.com/tag/lets-put-stop-pop-browser-ads/

#### **An email is like a postcard that's delivered by passing it from hand to hand through a crowd of strangers.**

#### **Look For Wikipearl Soon**

Edible food packaging: WikiPearl technology won the grand innovation prize of the jury all categories at SIAL 2012, and was cited among the 32 innovations that will change tomorrow by New York Times Magazine, and the 10 innovations that will change our lives by Le Figaro Magazine. http://www.fastcoexist.com/3034605/

#### **Safe Software Download for PC or MAC**

Quote from an article at http://www.makeuseof.com/ "use an aggregate site like FileHippo to find what you're looking for." http://www.filehippo.com/

#### **Data Size vs. Size on Disk**

The size on disk for a file or folder is larger than the data size contained within it. Usually by very little. Learn how to tell and why this is true here:

http://tinyurl.com/lfgcj7g

Size: 28.6 GB (30,789,122,544 bytes)

Size on disk: 28.8 GB (31,008,088,064 bytes)

#### **Self Cleaning Fabric**

Technology has discovered a way to treat fabric so it actually becomes self cleaning. "If the fabric is placed in light for 24 hours, any dirt, bacteria, or stain--even coffee or red wine--automatically goes away." Ultimately, the technology could be used in all clothing--eliminating, for laundry in the U.S. alone, more than 179 million metric tons of CO2 emissions every year. http://www.fastcoexist.com/3034745/

[Go to Page 1](#page-0-0)

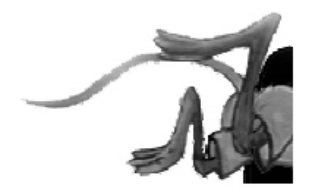

# <span id="page-9-0"></span>**Special Interest Groups (SIGs)**

**Most SIGs will meet at Edina Executive Plaza, Conference Room #102, 5200 Willson Road, Edina, MN Confirm with a SIG group if they meet elsewhere. For more info contact the SIG Leader(s) listed here.**

**Board of Directors\***

All members are welcome! Check www.tcpc.com for location. **Selected Saturday mornings**

#### **Linux on Saturday**

This is for the Linux newbie and those trying to come over from Microsoft to a different operating system. **First Saturday @ 9 AM-Noon Note: No Meetings June-August**

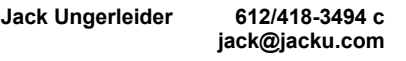

#### **Picture Perfect**

Explore how to use your digital camera and learn how to use a variety of software for editing, organizing, and sharing images and video.

#### **Second Tuesday 6:00—7:00 PM Every other month Right before the general meeting Sharon Walbran SQWalbran@yahoo.com**

#### **Microsoft Access**

All levels. Presentations by expert developers within the group and by MS reps. **Third Saturday 9:00 AM—Noon Note: No Meetings June-August**

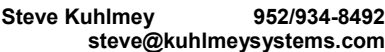

#### **Microsoft Office**

Addresses the use, integration, and nuances of the Microsoft Office applications. **Combined with Systems on Saturday Third Saturday of the Month Note: No Meetings June-August**

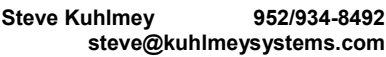

#### **Web Page Design**

Discussion and demonstration of HTML, web publishing software and page design.

**Second Tuesday @ 6:00-7:00 PM Every other month Right before the general meeting.**

**Jack Ungerleider 612/418-3494 c jack@jacku.com** **Get SIG announcements!**

**w Work phone h Home phone c Cell phone**

**\* Meets at an alternate location**

*Link from [www.tcpc.com](http://www.tcpc.com)*

#### **Microsoft Word for PC & Mac**

Any level user can be proficient and efficient in basics and advanced features of Word.. **Combined with Systems on Third Saturday 9:00 AM—Noon Note: No Meetings June-August**

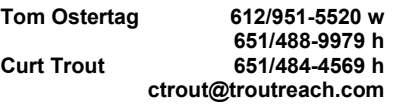

#### **Systems on Saturday**

For all levels of computer challenges and any type of computer-related question. Incl. Q&A **Meets 3rd Saturdays 9:00 AM-Noon Note: No Meetings June-August**

**Curt Trout 651/484-4569 h ctrout@troutreach.com**

#### Directions to **Summit Place** for **General Meetings**:

Proceed to Eden Prairie Center Flying Cloud Drive . [Flying Cloud Drive runs along the West side of the Eden Prairie Center.] Once you have driven past Eden Prairie Center (on the left) along Flying Cloud Drive you will come to a stop light at Prairie Center Drive. The next intersection with a stop light and left turn lane is Fountain Place. Turn left at Fountain Place and go straight into the parking lot. Turn left again to the first covered entry way of Summit Place. There is plenty of parking in the large parking lot in front of the first Summit Place covered entry way. When you enter the door at the first covered entry way, ask to be directed to the Performance Room for the TC/PC meeting. For a map of more detailed directions and *info on Web SIG and Board meeting*, check the TC/PC website.

Directions to **Edina Executive Plaza**  for **Systems on Saturday, Access, Word and Picture Perfect SIGs**: Take Highway 100 to the 50th Street/Vernon exit. [If you have come from the north, cross back over Highway 100 to the east side.] Take the first right and go past Perkins [The golf course will be on your left.] and continue on the east frontage road (Willson Road) to the next building—5200 . There is ample parking in the building's lot. Conference Room  $#102$  is on 1st floor

# Help yourself by helping others!

# Join the team & share your knowledge with others.

**Contact TC/PC at [www.tcpc.com](http://www.tcpc.com)**

<span id="page-10-0"></span>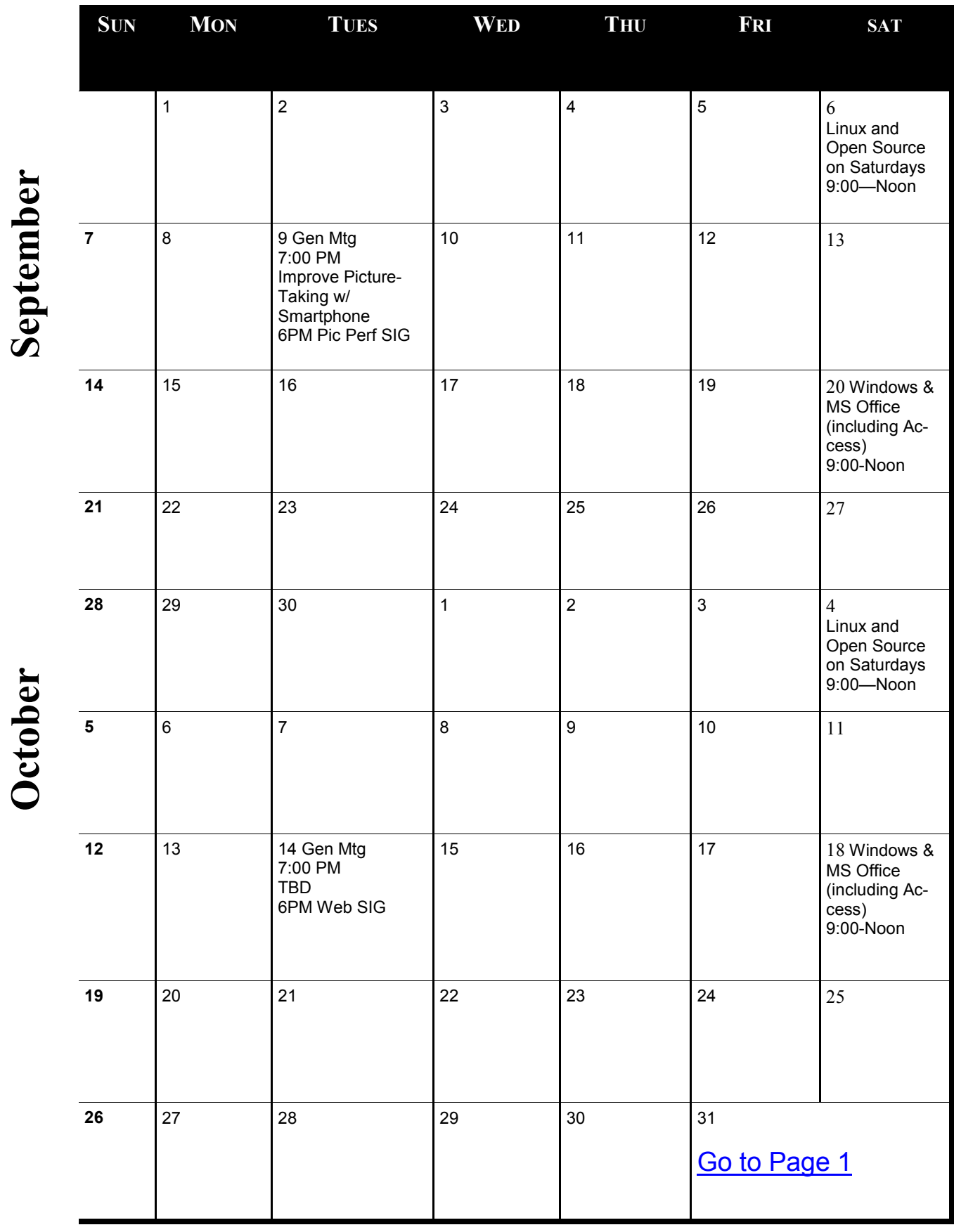

Meetings start at 7:00 PM (9:00 AM on Saturday) unless otherwise noted. \*Meets at Edina Executive Plaza. **Meetings start at 7:00 PM (9:00 AM on Saturday) unless otherwise noted. \*Meets at Edina Executive Plaza.**

### <span id="page-11-0"></span>**What is Docker, Really? Founder Solomon Hykes Explains**

*by Libby Clark, Linux.com,* **[https://www.linux.com/news/featured](https://www.linux.com/news/featured-blogs/200-libby-clark/785063-what-is-docker-really-founder-solomon-hykes-explains)-blogs/200-libby-clark/785063-what-is-dockerreally-founder-[solomon](https://www.linux.com/news/featured-blogs/200-libby-clark/785063-what-is-docker-really-founder-solomon-hykes-explains)-hykes-explains**

*Licensed under a* **Creative Commons Attribution 3.0 License***.*

Docker has quickly become one of the most popular open source projects in cloud computing. With millions of Docker Engine downloads, hundreds of meetup groups in 40 countries and dozens upon dozens of companies announcing Docker integration, it's no wonder the less-than-two-yearold project ranked No. 2 overall behind OpenStack in Linux.com and The New Stack's top open cloud project survey.

This meteoric rise is still puzzling, and somewhat problematic, however, for Docker, which is "just trying to keep up" with all of the attention and contributions it's receiving, said founder Solomon Hykes in his keynote at LinuxCon and CloudOpen on Thursday. Most people today who are aware of Docker don't necessarily understand how it works or even why it exists, he said, because they haven't actually used it.

"Docker is very popular, it became popular very fast, and we're not really sure why," Hykes said. "My personal theory . . . is that it was in the right place at the right time for a trend that's much bigger than Docker, and that is very important for all of us, that has to do with how applications are built."

#### **Why Docker Exists**

Users expect online applications to behave like the Internet—always on and globally available, Hykes said. That's a problem for developers who must now figure out how to decouple their applications from the underlying hardware and run it on multiple machines anywhere in the world.

Many companies have become skilled at building such distributed systems, and employ hundreds of engineers dedicated to doing this. But there isn't yet a standard, efficient way to do this in a way that still allows for flexibility in how the system is set up and run.

"Everyone is looking for a standardized way to build distributed applications in a way that lever-ages the available system technologies but packages them in a way that's accessible to application developers," Hykes said.

#### **What Docker Does**

Docker is a toolkit to build distributed applications in a very specific way. But central to the proj-ect's design philosophy is the idea that developers can pick and choose the tools they need to build applications in the way that best suits their needs and preferences. As a result, not all projects use Docker the same way.

Docker's first advantage is that it offers a way to package and distribute the components of an application so that it works on a wide array of hardware. This functionality is what Docker is best known for and the source of its signature shipping container analogy.

<span id="page-12-0"></span>"In a way Docker is a packaging system of its own," Hykes said. "It specifies, from source, how to create a tarball with extra metadata, and versioning and a way of transferring a new version with minimal overhead."

Second, it offers a sandboxed runtime, which is built upon key Linux kernel features including cgroups and namespaces. It provides more certainty for application developers by providing a set of known abstractions that define how the application will run, no matter what hardware is under-neath. Examples include how a network is exposed to the process, how to set an environment vari-able, and how to access the file system.

It's possible to separate the packaging and distribution from the runtime feature, but developers get the most benefit from combining them.

"You can package bits in a more useful way if you can make assumptions about how they'll be consumed on the other side."

There are also many more forthcoming features in Docker's September release, and beyond. They're working on a solution to one common issue that an entire application doesn't fit into one container, for example, which creates scaling issues.

"The building blocks are there . . . Linux can do incredible things," but there are too many options for developers, he said.

"We spend a lot of time digesting all the different ways people hack Docker to do their plumbing and then gradually we pull in the patterns and in the next revision we release a new interface," Hykes said. He welcomes ideas and feedback and encourages users and developers to get involved in the project.  $\Box$  [Go to Page 1](#page-0-0)

# **Nextdoor.com – Like Craig's List and Angie's List for the Neighborhood**

**By Sharon Walbran, TC/PC User's Group, Minneapolis, MN**

When Jonathan Freed gave a presentation on social media during this past year, he mentioned using nextdoor.com, a social media site for your neighborhood. At the time I decided it was just one more social media network that I didn't have time for, but I was so wrong. At some neighbor's invitation, I signed up and now I find it the one social media network that I check on at least once a day.

Why is it worth it? First of all, it's just members of households in your immediate neighborhood plus your choice of adjoining neighborhoods, so you are not dealing with the whole world. The types of postings from the neighbors include:

 Details of crime incidents in the area. Here's a concrete example. Recently there has been a rash of thefts from cars. Each person affected has posted the date of the theft, possible time frame, what was taken (only things like GPS's, cell phones, and other electronics but oddly not gift cards and credit cards that were plainly visible) and the vehicles were not "broken into."

Pretty consistently people have said (rather sheepishly if you can do that in the virtual world) that the vehicles were left unlocked. In some cases items were just strewn inside the car or the invaders sat in the car to smoke. Looks like a good tool for the police to use as well to track crime patterns.

- Lost and Found. Often a pet dog or cat is found and a description posted. Within a few hours the pet is returned to its owner. Much faster than nailing a poster to a telephone pole. And it isn't just pets. Recently someone found a Samsung Galaxy SIII phone in the street and posted it.
- Looking for a plumber or contractor or nanny? A neighbor will post a request and shortly other neighbors will suggest someone or some company( including phone numbers) that they have received quality service from. Even though I might not be in the market currently for that service I will copy and paste the contact information into a database for future reference. It's really a neighborhood Angie's List combined with Yelp.com and I have more confidence when these neighbors are putting their recommendations with their names out there. At the very least you know whom you can complain to later.
- Giving away or selling stuff or renting/selling real estate and more. Neighbors post everything from free plants or landscaping materials to electronics and furniture, houses for sale or soon-tobe-for-sale or rent. There is a classified category for items you want to charge for. Otherwise you can post free items and let interested parties know how to contact you - either via a private message to your email where no one else sees the response or just responding to the original post where everyone sees the response. Of course, you can also post when you are looking for an item. Recently someone was looking for a used kayak. It's like a very, very local Craig's List.
- Socializing. Someone from Spain just moved into the neighborhood and is looking for one of more neighbors who are native Spanish speakers to get together with. Stay-at-home moms have set up a group as a result of one mom's posting. It could be a good place to organize a block party as well.
- City Alerts and News. Because we have so many neighbors on this network, the city has started communicating street closures, construction schedules, upcoming meetings on political issues, fun city-wide event details, and reminders to vote to members in the network.

Just like Facebook or Pinterest you can be a "lurker" and read the postings without posting anything yourself. But it probably won't be long before you have a good used item you want to get rid of and you want to give your neighbors first dibs.

How do you sign up?

- 1. Visit [www.nextdoor.com](http://www.nextdoor.com) and do a search for your zip code. You will then be able to see whether your neighborhood has members on the network and also the adjoining neighborhoods that have enough members to make it worthwhile. If your neighborhood does not have any members, you could be the first one and then you are considered the Founding Member and you can recruit other neighbors to join. Or you could choose a different neighborhood that you frequent often. I've learned that some small towns outside the Twin Cities have not gotten on board yet, but within the metro area it should be easy to find a zip code with sufficient members.
- 2. Then sign up giving your real name and email address and creating a password. Confirm the email you receive from nextdoor.com and get ready to receive posts in your email. I use my Gmail account because it is set up to keep social media postings on a separate tab from my general email so I can choose when to read them.

Take nextdoor.com for a test drive. I think you'll get hooked. $\Box$  [Go to Page 1](#page-0-0)

<span id="page-14-0"></span>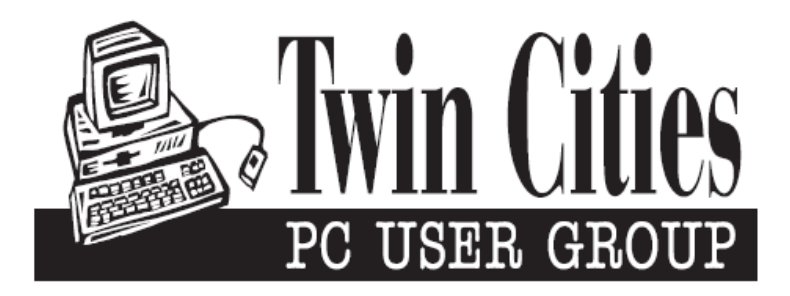

### **You have just read an issue of The Digital Viking.**

#### *Would you like to receive this delivered directly to your email or business each month?*

As a member of TC/PC, the Twin Cities Personal Computer Group, one of the benefits is reading this monthly publication at www.tcpc.com..

As a member of TC/PC, you may attend any or all of the monthly Special Interest Group (SIG) meetings and be eligible for software drawings. The small membership fee also includes access to real-live people with answers via our helplines, discounts, and various other perks.

Does membership in this group sound like a good way to increase your computer knowledge?

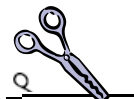

It's easy to do! Simply fill in the form below and mail it to the address shown. (If you use the form in this issue, you will receive an extra month for joining now.)

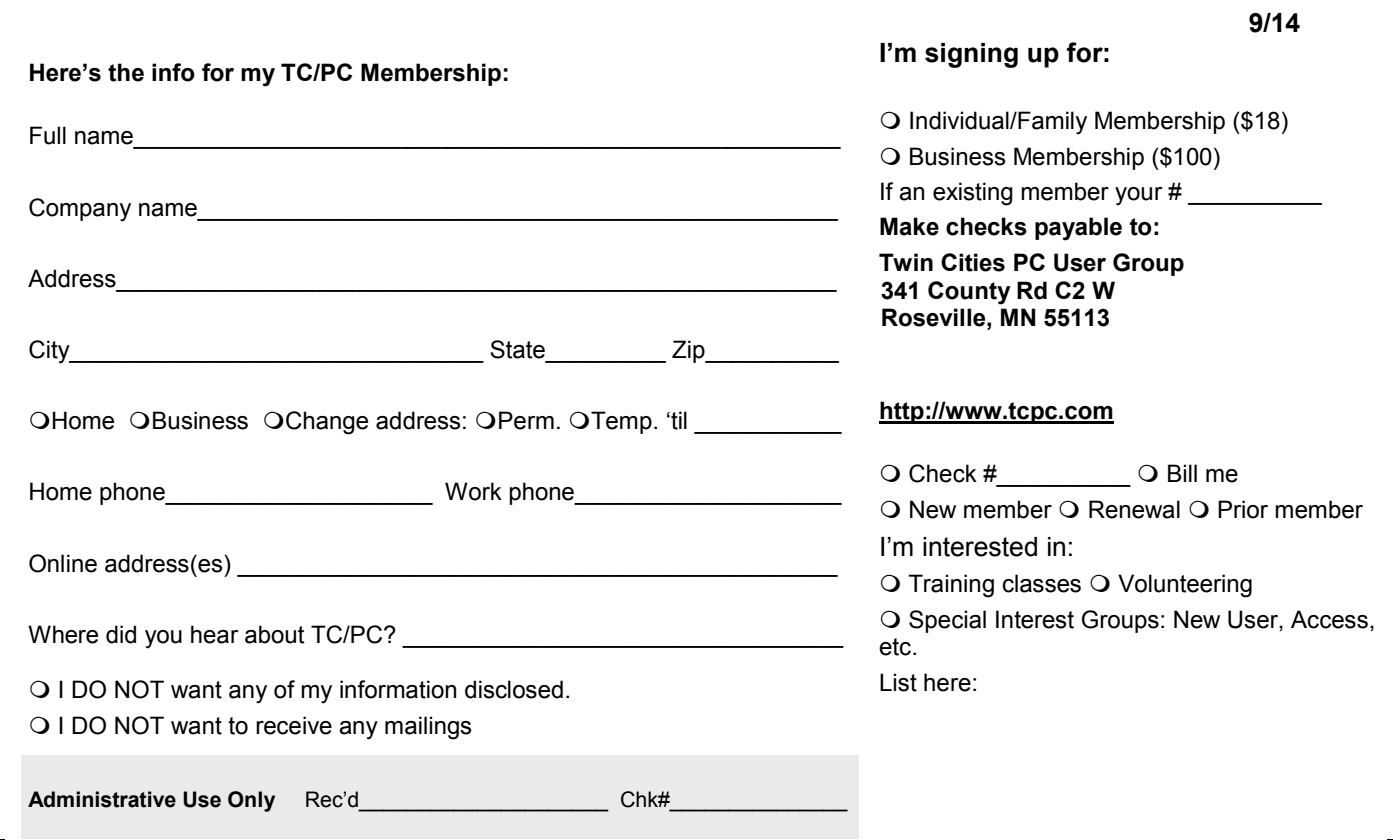

<span id="page-15-0"></span>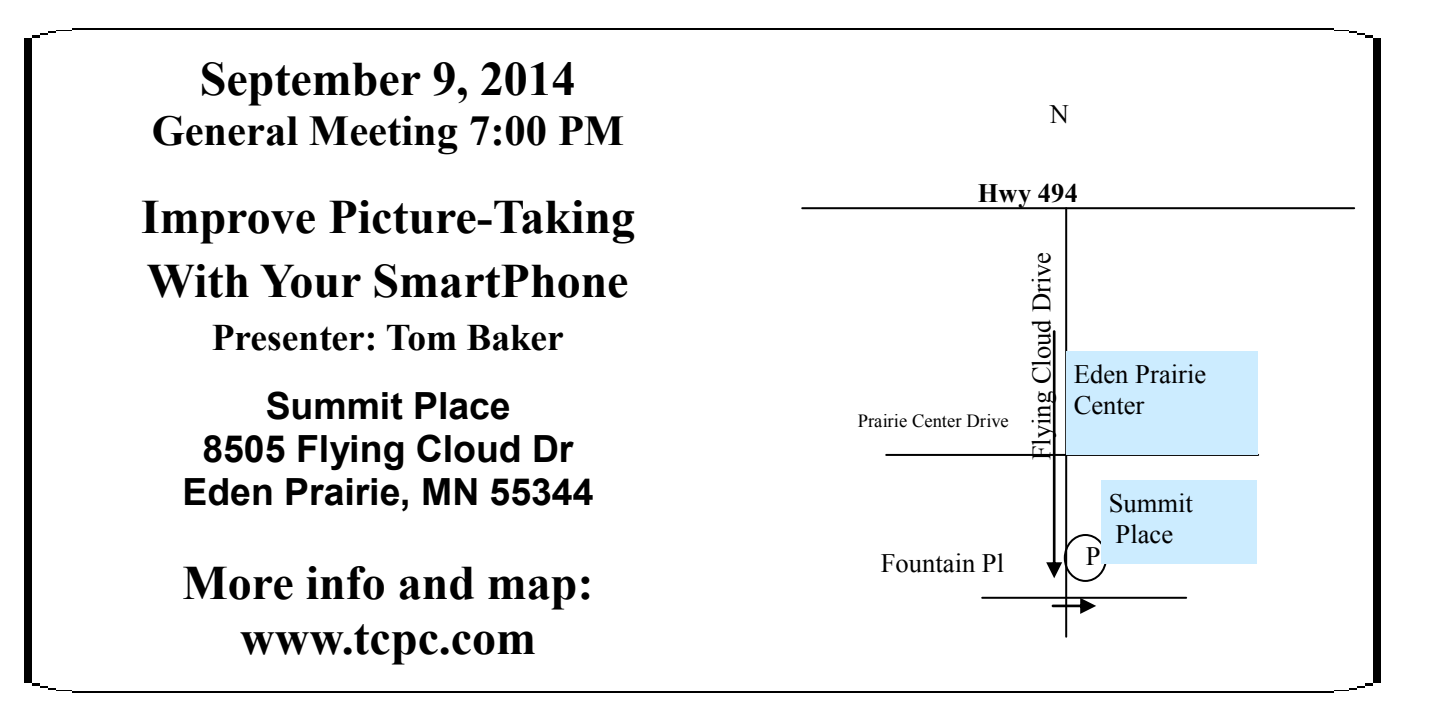

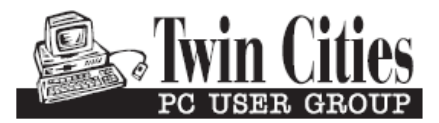

**341 County Rd C2 W Roseville, MN 55113**

FIRST CLASS MAIL